# dormakabaz

# **Bedienungsanleitung**

# Schlüsselregistrierung

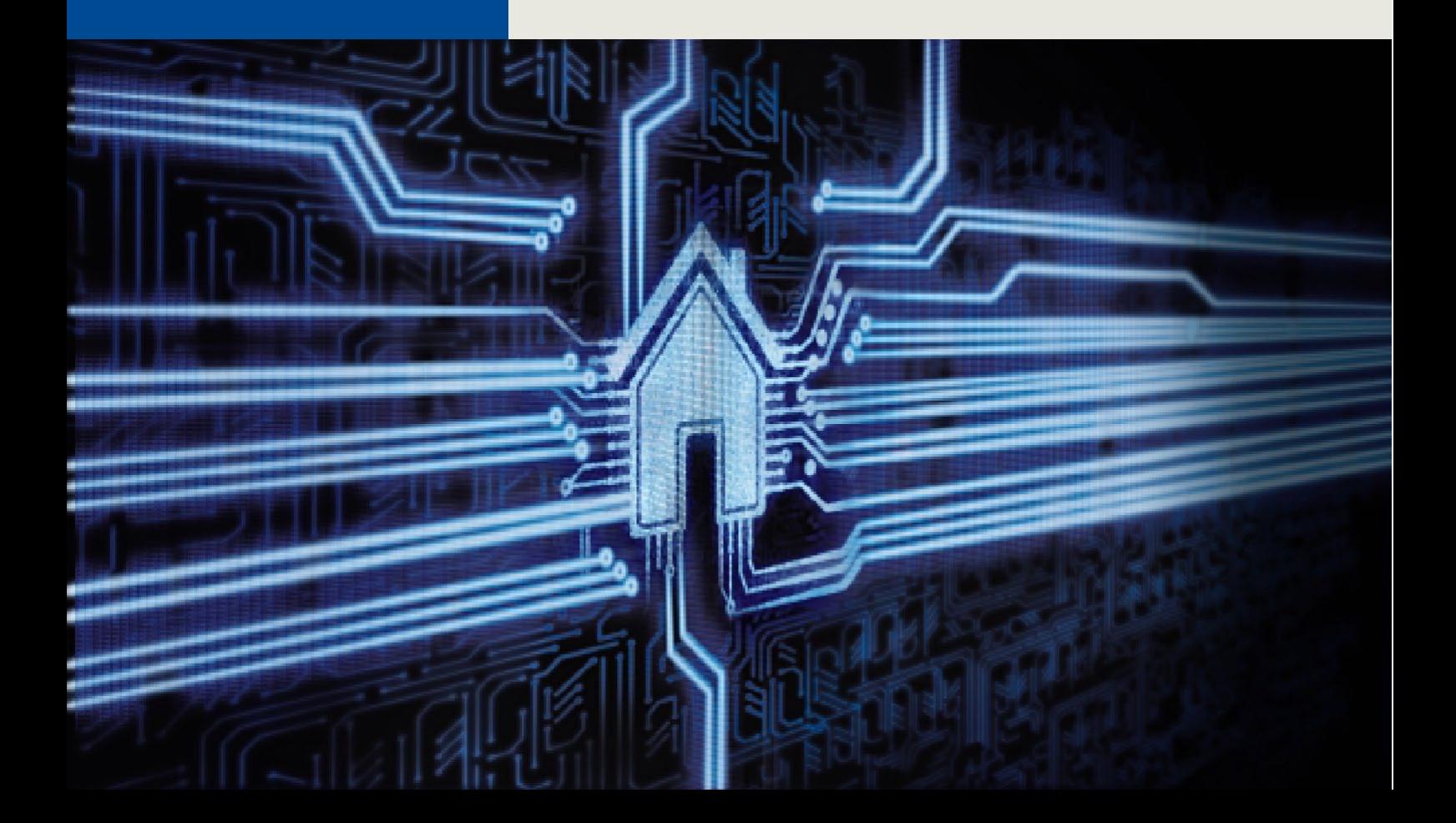

# Inhaltsverzeichnis

<span id="page-1-0"></span>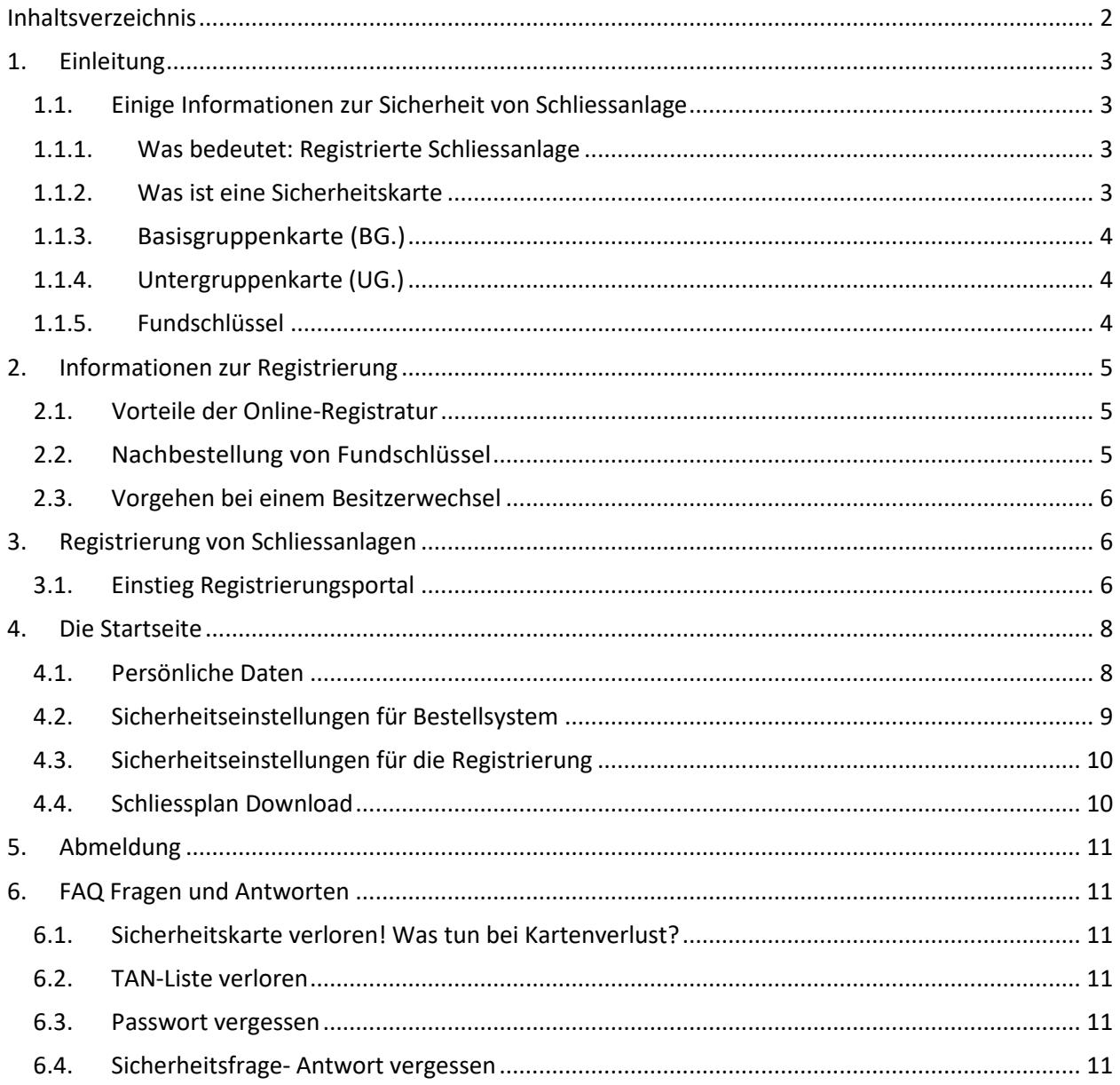

# <span id="page-2-0"></span>**1. Einleitung**

#### <span id="page-2-1"></span>**1.1. Einige Informationen zur Sicherheit von Schliessanlage**

Wir möchten Ihnen nachfolgend einige grundsätzliche Fakten zur Sicherheit Ihrer Schliessanlagen vermitteln.

#### <span id="page-2-2"></span>**1.1.1. Was bedeutet: Registrierte Schliessanlage**

Eine registrierte Kaba Schliessanlage ist durch eine Sicherheitskarte vor unberechtigter Nachbestellung von Schlüsseln oder Zylindern geschützt. Nur die Person, welche im Besitz der Sicherheitskarte ist, kann eine Bestellung genehmigen oder weiteren Personen die Berechtigung für die Nachbestellung von Zylinder und Schlüsseln, die Verwaltung von Schlüsseln, usw. erteilen.

#### <span id="page-2-3"></span>**1.1.2. Was ist eine Sicherheitskarte**

Alle neuen Kaba Schliessanlagen werden zusammen mit einer Sicherheitskarte ausgeliefert, welche dem Anlagebesitzer zusätzlich zu den bisherigen Funktionen ermöglicht, seine Schliessanlage online zu verwalten und Nachbestellungen (via Fachpartner möglich) online über das Bestellsystem zu tätigen

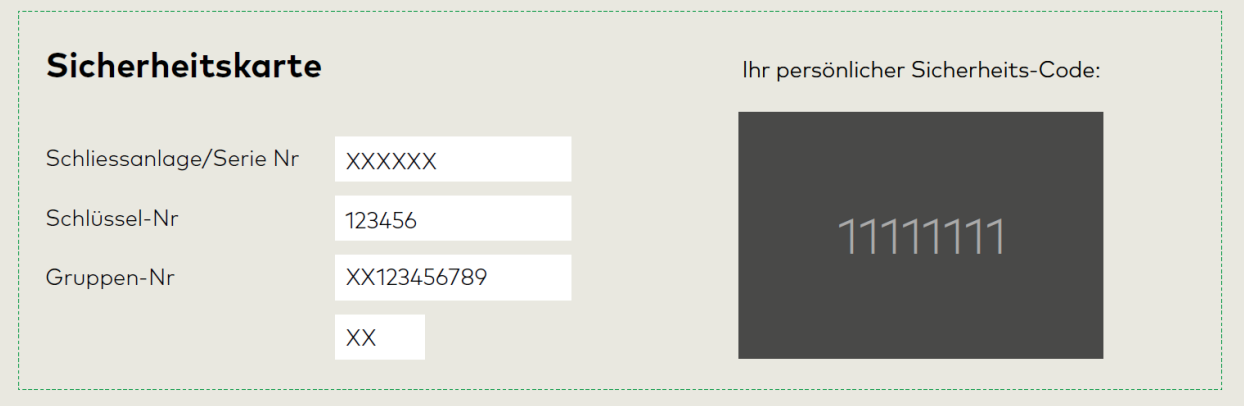

## <span id="page-3-0"></span>**1.1.3. Basisgruppenkarte (BG.)**

Diese Sicherheitskarte ist im Besitz des Eigentümers und gewährt alle Rechte an der Schliessanlage

## <span id="page-3-1"></span>**1.1.4. Untergruppenkarte (UG.)**

Die Untergruppenkarte senden wir an den Anlageverwalter (Adresse gemäss Registratur Basiskarte). Die Untergruppe kann nur einen Teil der Schlüssel sehen und verwalten.

Die Sicherheitskarte löst den Sicherungsschein oder die Unterschriftenkarte ab. Anlagen welche mit einem Sicherungsschein oder einer Unterschriftenkarte geschützt sind, werden nicht automatisch auf die Sicherung per Sicherheitskarte umgestellt. Sie können diesen Wechsel bei Ihrem für die Anlage zuständigen Fachpartner beantragen.

 $\frac{1}{2}$  Hinweis: Wenn mehr als ein Sicherheitsschein zu dieser Anlage vorhanden ist, kann die Umstellung nur vorgenommen werden, wenn auch alle anderen Scheine auf Sicherheitskarte umgestellt werden.

### <span id="page-3-2"></span>**1.1.5. Fundschlüssel**

Wir bitten Sie Fundschlüssel an die folgende Adresse zu senden. Registrierte Fundschlüssel werden dann umgehend dem Besitzer zurückgegeben.

**dormakaba Schweiz AG Fundschlüssel Postfach 8620 Wetzikon**

dormakaba gibt keine Informationen über Fundschlüssel weiter. Jedoch sind wir zur Bekanntgabe von Informationen betreffend Fundschlüssel an offizielle Organe, wie die Polizei, verpflichtet.

#### **1.1.6. Ansprechpartner**

Ihr Ansprechpartner rund um die Sicherheitsdokumente und die Registrierung Ihrer Schliessanlage ist Ihr Fachpartner.

Die Kontaktdaten unserer Fachpartner finden Sie https:\\www.dormakaba.com\ch-de **Fachpartnersuche** oder in der **Registrierung** auf der **Startseite**.

# <span id="page-4-0"></span>**2. Informationen zur Registrierung**

## <span id="page-4-1"></span>**2.1. Vorteile der Online-Registratur**

Durch die Registrierung Ihrer Schliessanlage im Online-Portal können Sie die Sicherheitseinstellungen Ihrer Schliessanlage selber bestimmen. Sie bestimmen, wer Schlüssel und Zylinder nachbestellen darf, indem Sie die Zugangsdaten aushändigen. Unberechtigten Personen bietet sich, dank den Sicherheitseinstellungen, keinerlei Gelegenheit Schlüssel zu Ihrer Schliessanlage zu bestellen.

Zudem können sie weitere Personen, wie Wohnungseigentümer, dazu berechtigen, Schlüssel von einem Teil der Liegenschaft / Überbauung selbstständig oder zusammen mit Ihnen zu verwalten.

Zudem können wir Fundschlüssel der betreffenden Anlage direkt und ohne zeitraubende Abklärungen an den registrierten Eigentümer der Anlage retournieren.

Ausserdem können Sie kostenlos Schliesspläne, Schlüssel- und Zylinderlisten ausdrucken (nur möglich mit der Basisgruppenkarte).

#### <span id="page-4-2"></span>**2.2. Nachbestellung von Fundschlüssel**

Nachbestellungen können nur durch einen autorisierten dormakaba Fachpartner ausgeführt werden. Der Fachpartner kann seine Bestellungen über das dormakaba Extranet im Online-Bestellsystem ausführen.

Damit Ihr Fachpartner eine Bestellung platzieren kann, benötigt er die Schliessplannummer sowie den Kartencode Ihrer Schliessanlage. Falls Sie ein zusätzliches Sicherheitselement (Fragen/Antworten, Passwort, TAN) definiert haben, müssen Sie Ihrem Fachpartner selbstverständlich die nötigen Angaben übermitteln.

Wir können das Material an eine individuelle Lieferadresse zustellen, die Rechnungsstellung jedoch muss zwingend über Ihren dormakaba Fachpartner erfolgen.

## <span id="page-5-0"></span>**2.3. Vorgehen bei einem Besitzerwechsel**

Im Falle eines Verkaufes der Immobilie muss auch ein Besitzerwechsel der Schliessanlage stattfinden.

Zu diesem Zweck wird die Sicherheitskarte zusammen mit den Sicherheitseinstellungen dem neuen Besitzer übergeben. Wir empfehlen dem Käufer sofort alle Angaben zurückzusetzen und neue Sicherheitseinstellungen vorzunehmen.

Falls Sie keinen Internetzugang haben, kann Ihr Fachpartner die oben beschriebenen Änderungen für Sie vornehmen. In diesem Kapitel wird erklärt wie Sie Nachschlüssel oder Nachzylinder bestellen oder ihre Bestellung via einer Bestelldatei hochladen.

## <span id="page-5-1"></span>**3. Registrierung von Schliessanlagen**

Nach der Installation Ihrer Schliessanlage erhalten Sie von Ihrem Fachpartner eine Sicherheitskarte, welche Ihnen ermöglicht Ihre Schliessanlage online zu registrieren.

Falls Sie keinen Internetzugang haben, wenden Sie sich an Ihren Fachpartner. Er wird die Registrierung der Anlage gerne für Sie ausführen.

#### <span id="page-5-2"></span>**3.1. Einstieg Registrierungsportal**

Sie gelangen via Internet (https:\\www.dormakaba.com\ch-de - Support - Schlüsselregistrierung) auf eine Infoseite, welche erste Informationen zum Thema vermittelt. Durch Anklicken des Links Schlüsselregistrierung gelangen Sie ins eigentliche Registrierungssystem.

Bitte halten Sie für die Erfassung folgende Unterlagen bereit:

• Ihre persönliche Sicherheitskarte.

• Einen Schlüssel aus Ihrer Schliessanlage zur Überprüfung der registrierten Nummer.

• Das mitgelieferte Sicherheitsbüchlein zum Festhalten der registrierten Informationen. Bitte übertragen Sie alle Daten aus der Karte, zusammen mit den gespeicherten Informationen, in das Sicherheitsbüchlein oder drucken Sie die Daten unter "Ausdruck der Registrierungsdaten" aus.

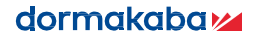

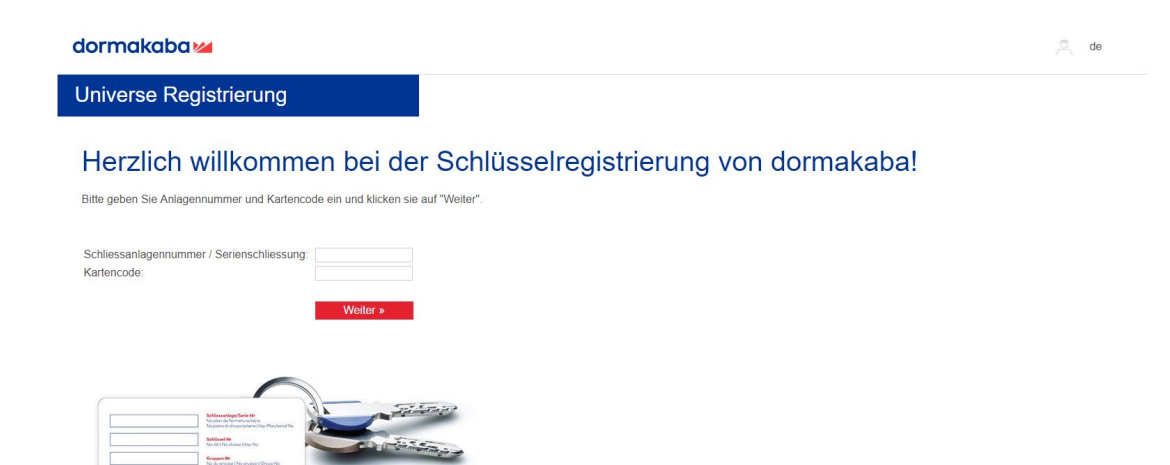

Geben Sie anschliessend Ihre Schliessanlagennummer sowie den Kartencode ein und klicken Sie auf Weiter

Der Kartencode befindet sich unter dem Bereich der Karte, welcher freigerubbelt werden muss.

Wenn Sie sich das erste Mal einloggen, werden Sie aufgefordert Ihre Kontaktdaten anzugeben. Die korrekte Erfassung der Eigentümeradresse ist eines der wichtigsten Elemente der Registrierung.

Die erfassten Informationen dienen unter anderem dem Zweck, dass wir Fundschlüssel, an den richtigen Eigentümer retournieren können.

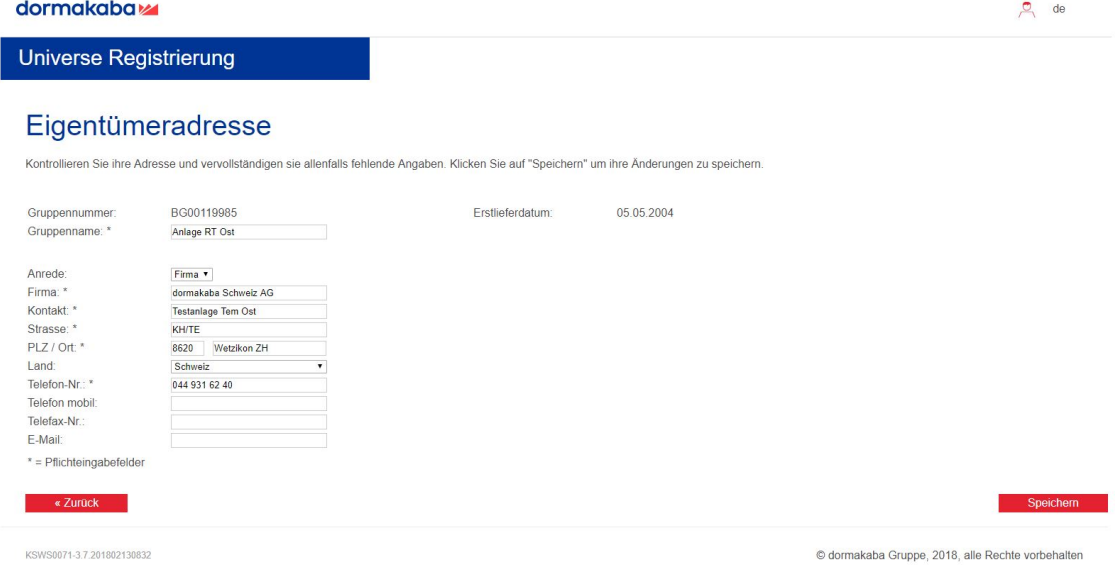

<sup>2</sup><sup>5</sup> Hinweis: Beginnt die Gruppennummer auf der Karte mit BG, ändern Sie den Gruppennamen nicht, da die Anlagenummer dort ersichtlich ist. Besitzen sie eine Karte mit der Gruppennummer UG ist der Gruppenname **zwingend** zu ändern, da das Speichern sonst nicht möglich ist.

## <span id="page-7-0"></span>**4. Die Startseite**

Sie befinden sich nun auf der Startseite des Registrierungssystems, welches in drei Hauptthemenbereiche aufgeteilt ist. Die **Persönlichen Date**n, den Bereich der **Sicherheitseinstellungen** und den Bereich der **Verwaltung**. Unten rechts finden Sie auch die Adresse Ihres Fachpartners.

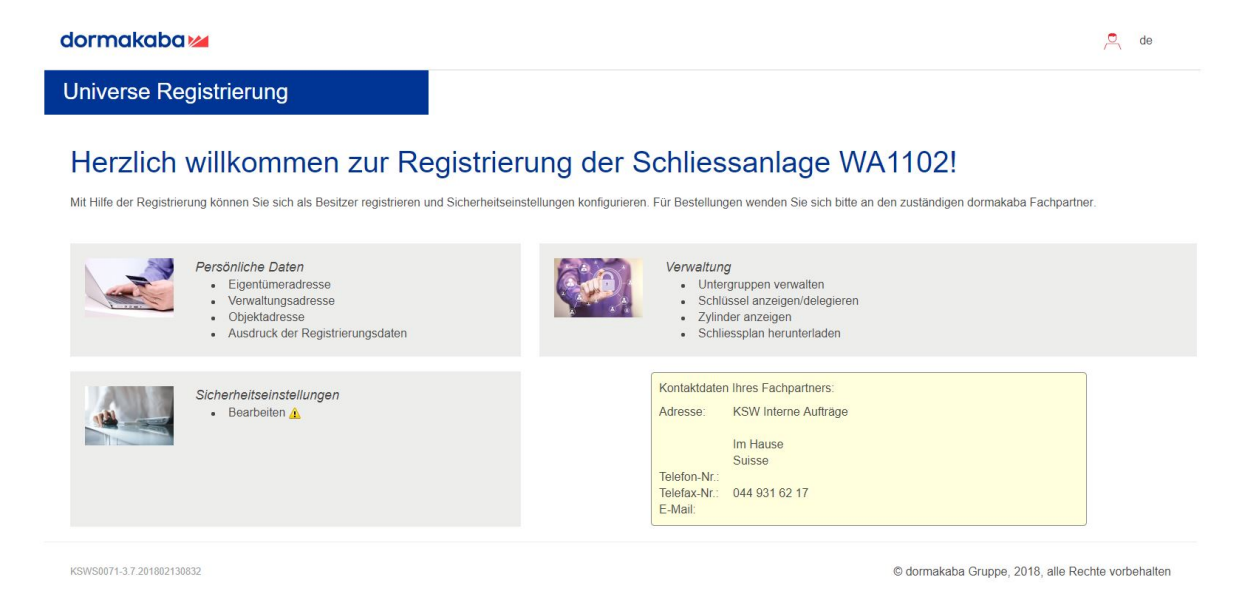

## <span id="page-7-1"></span>**4.1. Persönliche Daten**

Innerhalb der persönlichen Daten können **Eigentümer**, sowie **Verwaltungs**- **und Objektadressen** geändert werden. Auch haben Sie die Möglichkeit ihre **Registrierungsdaten** auszudrucken.

<sup>2</sup><sup>5</sup> Hinweis: Wird die Objektadresse geändert, werden die Daten auch im Plan bei der dormakaba geändert.

### <span id="page-8-0"></span>**4.2. Sicherheitseinstellungen für Bestellsystem**

Innerhalb dieses Bereichs können Sie bestimmen wie der Zugriff auf das Bestellsystem innerhalb des Fachpartner-Portals geschützt werden soll. Um Komponenten für Ihre Schliessanlage bestellen zu können, muss sich der Fachpartner zukünftig mit dem Sicherheitselement anmelden, welches Sie für diesen Bereich bestimmen.

Sie haben die Wahl zwischen den folgenden vier Sicherheitseinstellungen.

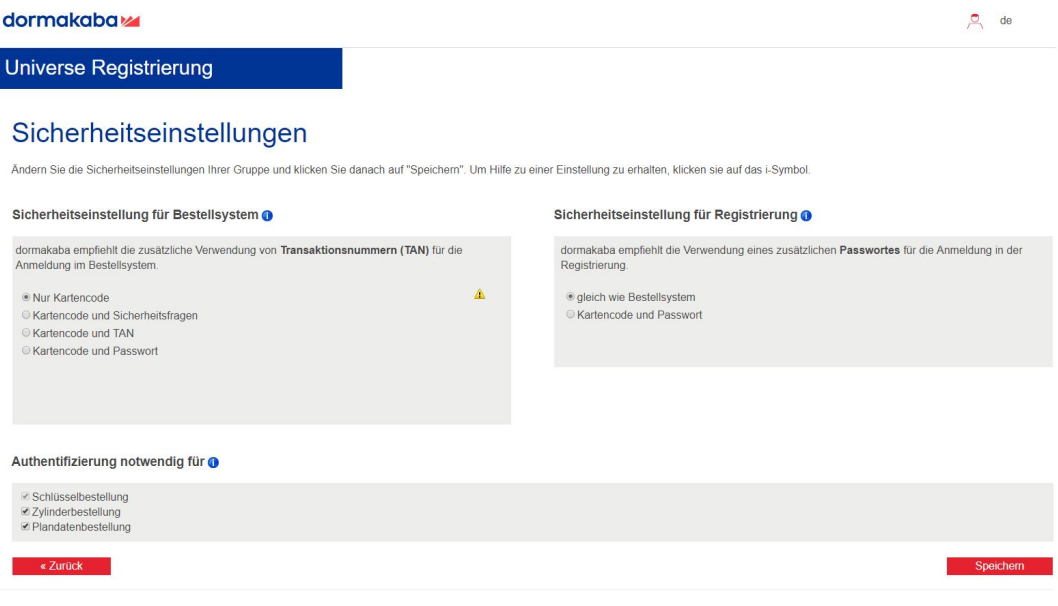

#### **Nur Kartencode:**

KSWS0071-3.7.201802130832

Der Fachpartner meldet sich mit der Schliessanlagennummer und dem Kartencode an.

© dormakaba Gruppe 2018, alle Rechte vorbehalten

#### **Kartencode/Sicherheitsfragen:**

Sie können bis zu 3 Fragen mit den entsprechenden Antworten hinterlegen. Der Fachpartner muss zusätzlich zur Schliessanlagennummer und dem Kartencode ihre Fragen richtig beantworten.

#### **Kartencode/TAN:**

Sie generieren eine neue TAN-Liste. Ihr Fachpartner kann sich nur anmelden, wenn er die Schliessanlagennummer, den Kartencode und eine noch nicht benutzte TAN- Nummer eingibt.

Drucken Sie die TAN Liste aus und bewahren Sie diese an einem sicheren Ort auf.

Nachdem Sie die Sicherheitseinstellungen vorgenommen haben, müssen Sie diese noch **speichern**.

Hinweis: Wir empfehlen Ihnen, über den Befehl drucken ein PDF-Dokument zu generieren. Dieses können Sie elektronisch ablegen und anschliessend per E-Mail an Ihren Fachpartner weiterleiten.

Sobald nur noch eine TAN-Nummer übrig ist, können Sie keine weiteren Nachschlüssel mehr bestellen. Das System wird Ihnen die Meldung anzeigen: Nur noch eine TAN verfügbar!

Bitte verwenden Sie die Gruppenverwaltung zur Generierung einer neuen TAN-Liste.

Falls bereits eine TAN-Liste besteht und Sie eine neue generieren, werden die Codes der bestehenden Liste ungültig.

#### **Kartencode/Passwort:**

Sie definieren ein Passwort. Der Fachpartner meldet sich mit der Schliessanlagennummer und dem Kartencode an und muss zusätzlich das richtige Passwort eingeben.

#### <span id="page-9-0"></span>**4.3. Sicherheitseinstellungen für die Registrierung**

Sie wählen entweder die gleichen Sicherheitseinstellungen für die Anmeldung im Registrierungsportal wie für die Anmeldung im Bestellsystem oder melden sich in Zukunft nur mit der Schliessplannummer, dem Kartencode und einem Passwort an.

#### <span id="page-9-1"></span>**4.4. Schliessplan Download**

Mit der Basisgruppenkarte haben Sie in diesem Bereich die Möglichkeit den Schliessplan der betreffenden Anlage im PDF Format herunterzuladen und Dokumente neu zu erstellen.

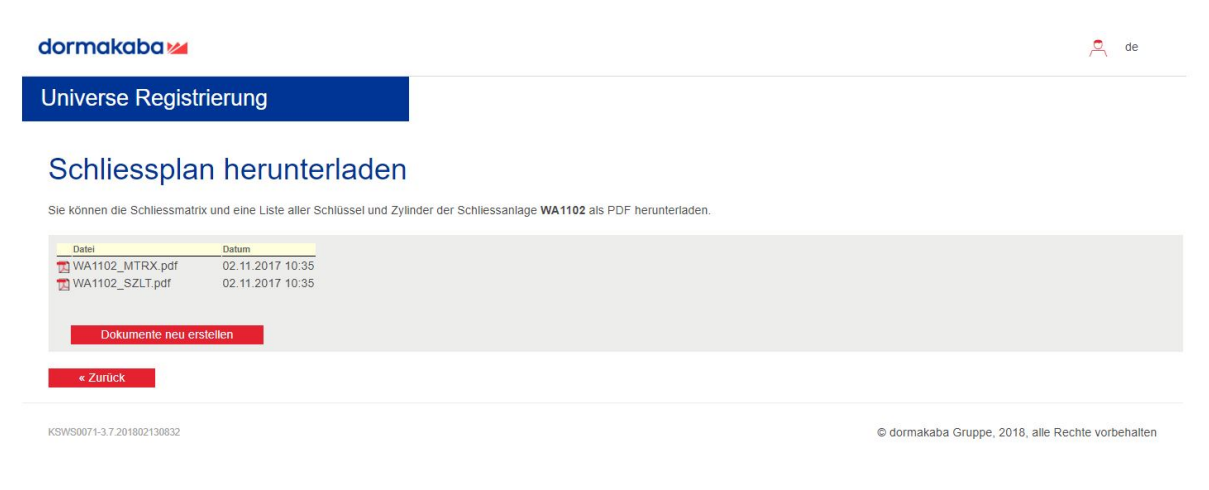

 $\frac{1}{2}$  Hinweis: Damit Sie immer die aktuellen Daten des Schliessplans erhalten, empfehlen wir, die Dokumente zuerst neu zu erstellen.

# <span id="page-10-0"></span>**5. Abmeldung**

Im Interesse der Sicherheit Ihrer Schliessanlage und um die Datenverarbeitung korrekt abzuschliessen, empfehlen wir Ihnen sich immer mittels Logout-Button vom Registrierungsportal abzumelden

## <span id="page-10-1"></span>**6. FAQ Fragen und Antworten**

### **6.1. Sicherheitskarte verloren! Was tun bei Kartenverlust?**

<span id="page-10-2"></span>Bitte füllen sie das Antragsformular für eine neue Sicherheitskarte aus. Sie können dieses Antragsformular über Ihren Fachpartner beziehen. Der Fachpartner findet dieses Formular im Extranet [www.dormakaba.com/ch-de](http://www.dormakaba.com/ch-de) Support - Downloads - Formulare "Stichwort Sicherheitskarte".

#### <span id="page-10-3"></span>**6.2. TAN-Liste verloren**

siehe **Punkt 6.1**

### <span id="page-10-4"></span>**6.3. Passwort vergessen**

siehe **Punkt 6.1**

#### <span id="page-10-5"></span>**6.4. Sicherheitsfrage- Antwort vergessen**

siehe **Punkt 6.1**

dormakaba Schweiz AG Mühlebühlstrasse 23 CH - 8620 Wetzikon

Tel. 0848 / 85 86 87

Fax. 044 / 931 63 85

#### dormakaba Suisse SA

Chemin de Budron A5 CH - 1052 Le Mont-sur-Lausanne

Tel. 0848 / 85 86 87

Fax. 021 / 637 43 33

dormakaba Schweiz AG Hofwisenstrasse 24 CH - 8153 Rümlang

Tel. 0848 / 85 86 87

Fax. 044 / 818 91 91

#### Internet: www.dormakana.com/ch-de

Diese Dokumentation wurde mit grösster Sorgfalt erstellt und basiert auf den Informationen, die dormakaba zum Zeitpunkt der Veröffentlichung bekannt waren. dormakaba übernimmt keine Garantie für die Richtigkeit und Vollständigkeit des Inhalts dieser Dokumentation bezüglich Texten, Grafiken, Verweisen oder anderen darin enthaltenen Informationen. dormakaba übernimmt keine Haftung für Schäden, die direkt, indirekt oder zufällig aus dem Gebrauch dieser Dokumentation entstehen, seien dies Produkt-, Personen- oder wirtschaftliche Schäden. Der Inhalt dieser Dokumentation kann ohne Ankündigung angepasst werden und stellt keine Verpflichtung der dormakaba für die Zukunft dar.

Kaba® = Eingetragenes Warenzeichen der dormakaba Holding AG

Microsoft®, Windows® und Windows CE® sind eingetragene Marken der Microsoft Corporation.

© Copyright by dormakaba Schweiz AG

Diese Dokumentation darf ohne schriftliche Genehmigung der dormakaba Schweiz AG auf keine Weise reproduziert oder anderweitig weiterverwendet werden.